**A PROJECT ON**

## **"Trends Opinion "**

**Submitted to** 

**G. S. COLLEGE OF COMMERCE & ECONOMICS, NAGPUR (AUTONOMOUS) In the Partial Fulfillment of**

**B.Com. (Computer Application) Final Year** 

**Submitted by**  Vedashree Abhyankar Riya Batra

## **Under the Guidance of**

**Pravin J. Yadao** 

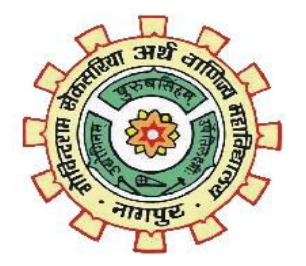

### **G. S. COLLEGE OF COMMERCE & ECONOMICS, NAGPUR (AUTONOMOUS) 2020-2021**

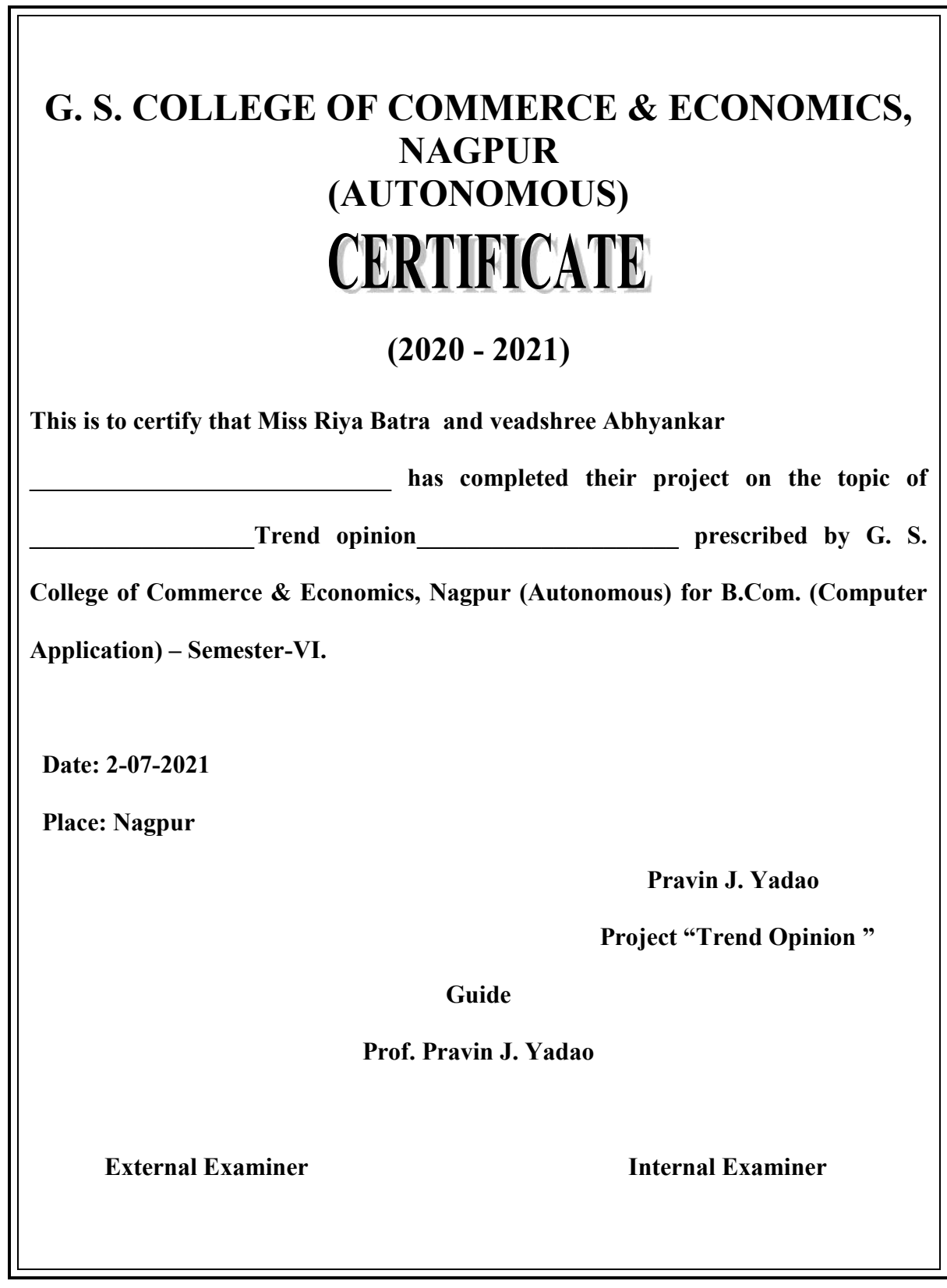

## **ACKNOWLEDGEMENT**

We take this opportunity to express our deep gratitude and whole hearted thanks to project guide Prof. Pravin Yadao, Coordinator for his guidance throughout this work. We are very much thankful to him for his constant encouragement, support and kindness. We are also grateful to our teachers Prof. Rahul Tiwari, Prof. Sushma Gawande, Prof. Preeti Rangari, Prof. Prajkta Deshpande and Prof. Haresh Naringe for their encouragement, help and support from time to time.

We also wish to express our sincere thanks to Principal Dr. N. Y. Khandait for providing us wide range of opportunities, facilities and inspiration to gather professional knowledge and material without which this project could not have been completed.

Student Names & Signature

Riya batra and vedashree Abhyankar

Date:2-07-2021

Place: Nagpur

## **DECLARATION**

We **(Riya Batra and vedashree abhaynkar)** hereby honestly declare that the work entitled **"PROJECT NAME"** submitted by us at G.S. College of Commerce & Economics, Nagpur (Autonomous) in partial fulfillment of requirement for the award of B.Com. (Computer Application) degree by Rashtrasant Tukadoji Maharaj, Nagpur University, Nagpur has not been submitted elsewhere for the award of any degree, during the academic session 2020-2021.

The project has been developed and completed by us independently under the supervision of the subject teacher and project guide.

Student Name & Signature

Riya Batra

Vedashree Abhaynkar

Date:2-07-2021

Place: Nagpur

**A PROJECT SYNOPSIS ON**

## **"Trend Opinions"**

**Submitted to** 

## **G. S. COLLEGE OF COMMERCE & ECONOMICS, NAGPUR AUTONOMOUS In the Partial Fulfillment of**

**B.Com. (Computer Application) Final Year** 

**Synopsis Submitted by**  Vedashree Abhyankar Riya Batra

## **Under the Guidance of**

**Pravin J. Yadao** 

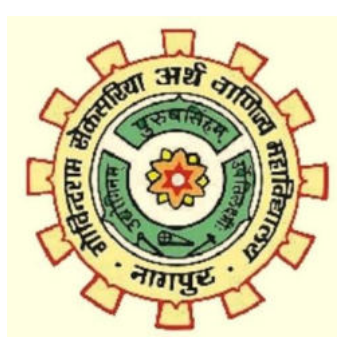

## **G. S. COLLEGE OF COMMERCE & ECONOMICS, NAGPUR AUTONOMOUS 2020-2021**

#### **1. Introduction: (Write 4 to 5 lines)**

Domain name: Trend Opinions

This project gives Opinions to wear attires and cloths according to the user.

It even shows and suggests the trend wear according to the season (summer, winter autumn etc.)

This website suggests hair cut for the user

It also suggests hair styles

#### **2. Objectives of the project: (Write only 5 points)**

**The objective of this website is to suggests best attires and clothes according to the users requirement** 

**It recommends the best trend suiting the user** 

**The user needs to upload his picture, measurements required (weight, height, waist etc.)** 

**3. Project Category:** Website

**4. Tools/ Platform/ Languages to be used:** \_Java script, word press, HTML,  $Java$ 

#### **5. Scope of future application: (Write 4 to 5 points)**

This suggests the user trendy wear

It fulfills the user's requirement for comfortable clothes

It manages to give the user many trends rolling in fashion

The user doesn't need to take health risk by going in the market. Trends and requirements related to clothing are fulfilled online

#### **Submitted by,**

 **Approved by,** 

#### **Name and Signature of the student**

 **Prof. Pravin Yadao Project Guide** 

Vedashree Abhyankar Riya Batra

# **Content**

Trends Opinion

Introduction : Trends Opinion is a website, offering various options for the user or the customer to select from.

Objective; The purpose of this site is to offer the customers with a much variety of clothes. As per the gender of the user a variety of clothing according the season is available on this site.

Preliminary System Analysis:

- Preliminary Investigation:
	- We checked online ecommerce platforms on the internet and understood its working. However, The process is long on selection of the products and then adding it to the cart. The previous process is to create a user account. The portals accept various payment methods. Major ecommerce platforms like flipkart and Amazon has an independent working modules with various custom features.
- Present system in use : Nearly every imaginable product and service is available through e-commerce transactions, including books, music, plane tickets, and financial services such as stock investing and online banking.
- Flaws in present system : We did not find any technical flaws in the systems we researched and studied as a web developer as major professional websites are technically high end. However, We found the flaw that all products are displayed in a mix category of products. The products are not sorted according to their categories.
- Need of a New System : We analysed that a ecommerce platform with a functionality to select products in respect to

the category of the products. So it becomes easy for the user to select the products and browse the products as per his seasonal requirements. So we have focused on making this specific module that will be added in the website for ecommerce module.

Hardware For E-Commerce: CPU: for web 1,6 GHz , for web and database 4 x 1,6 GHz CPU. RAM: 4GB. Minimum database space: 10GB. CPU: Quad 2GHz+ CPU. RAM: 6GB. Minimum database space: 10GB.

Software requirements: Sublime Text Editor Product Image Resizer

Data flow diagram:

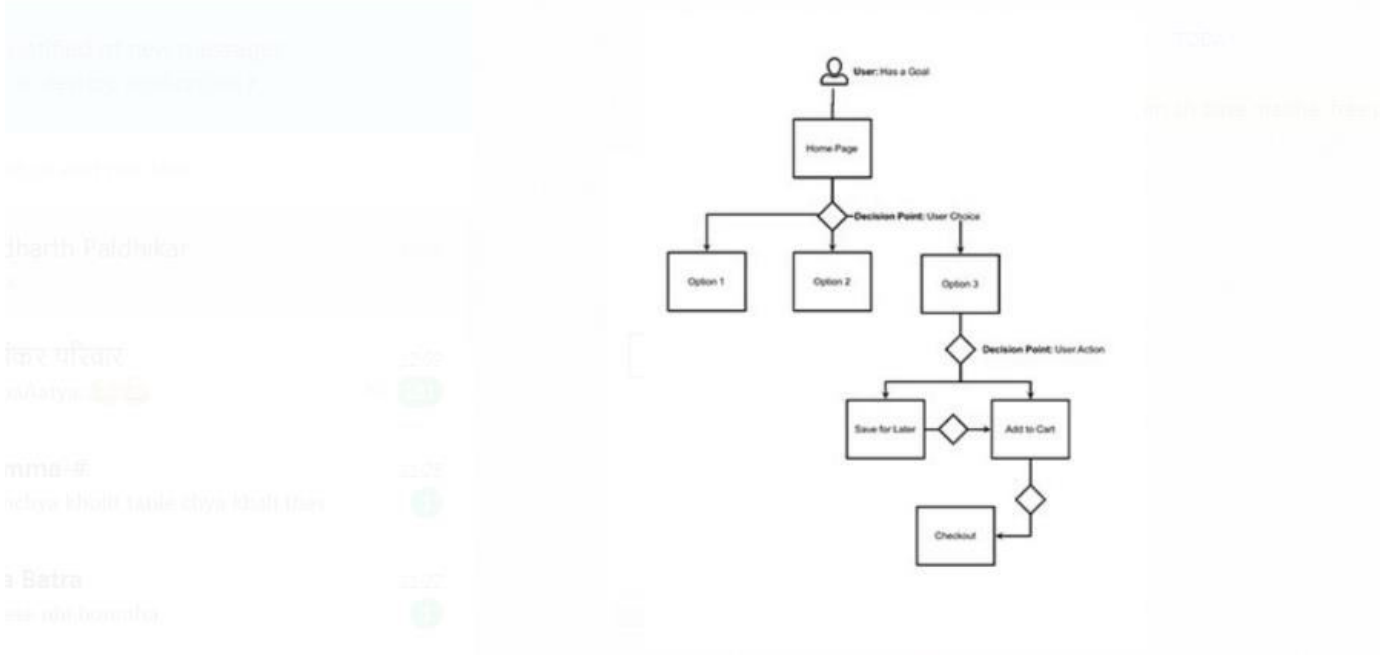

Input and output screen:

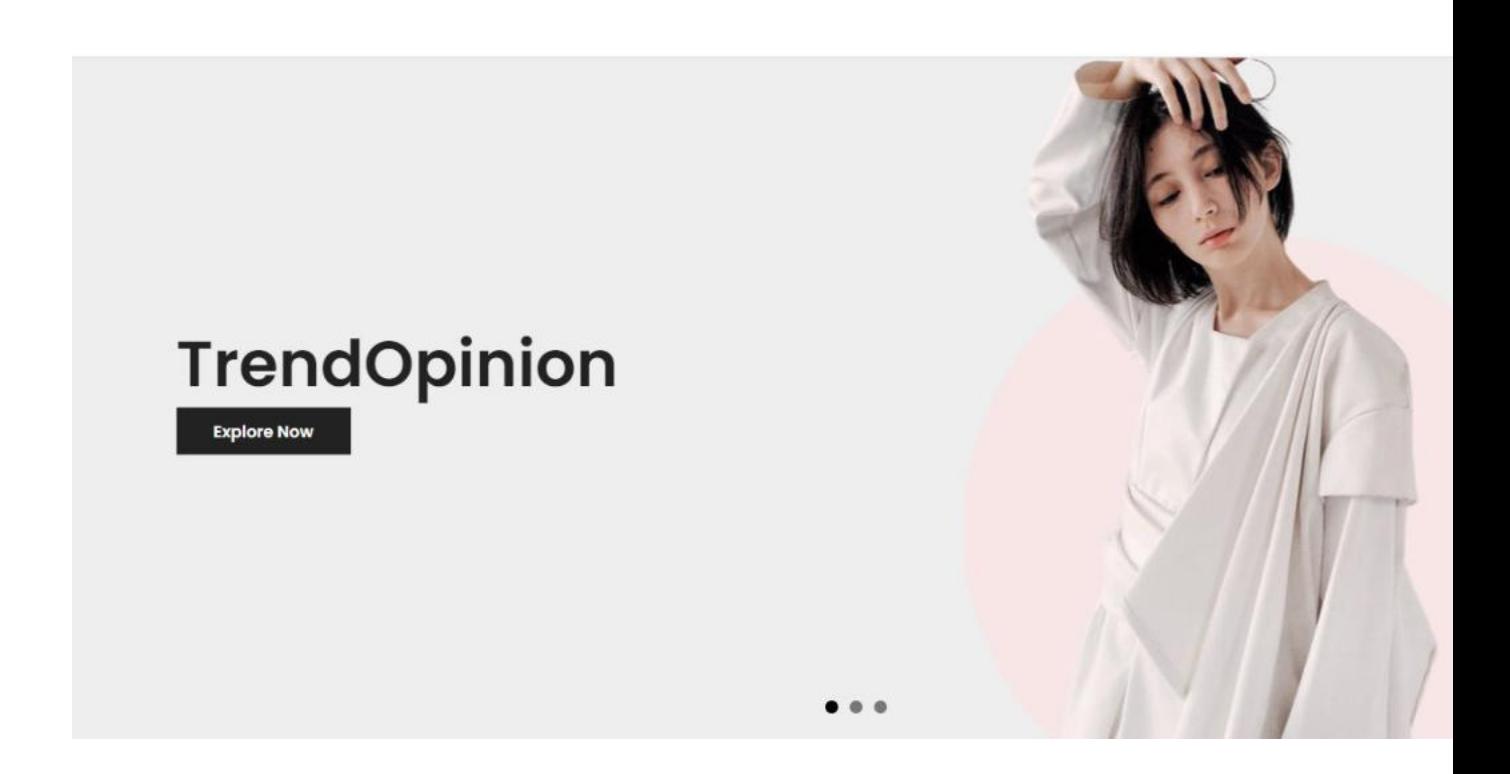

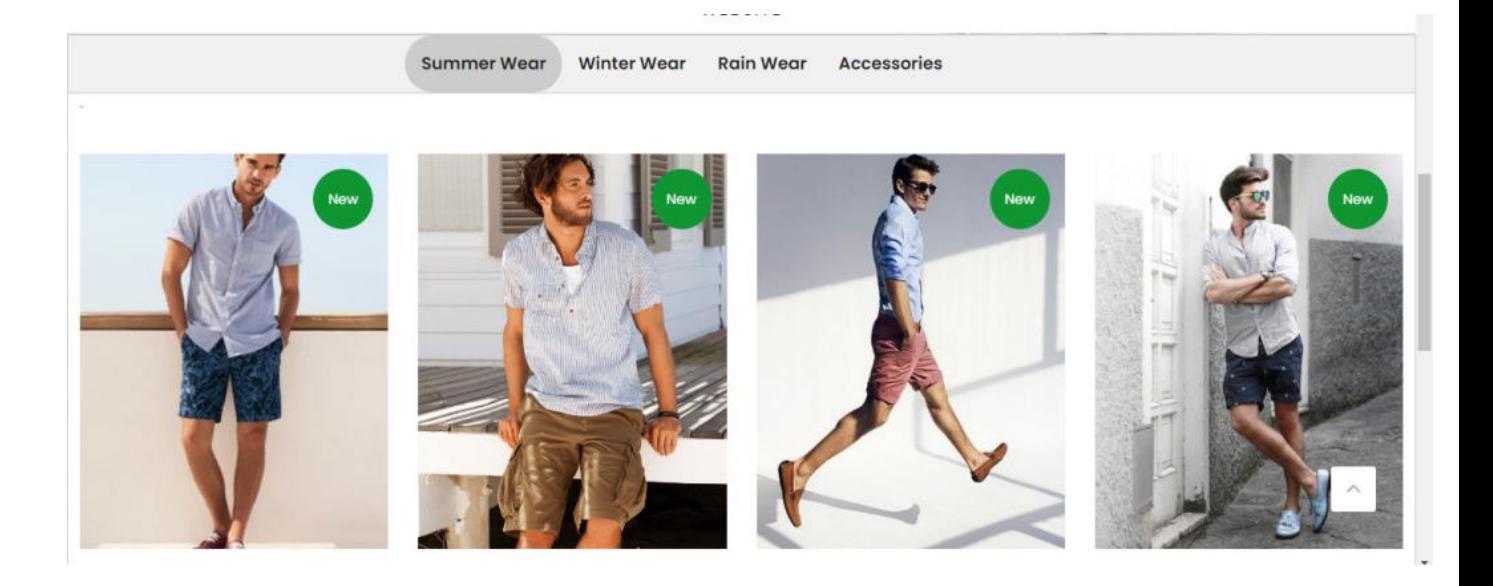

## Gender wise selection of clothes

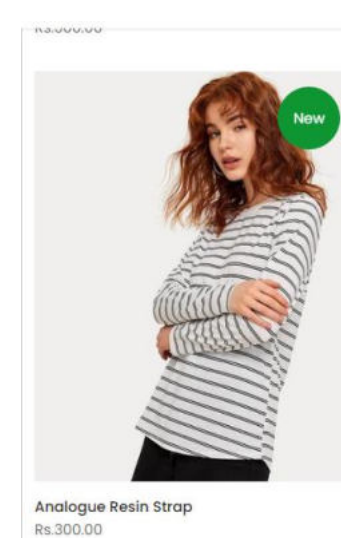

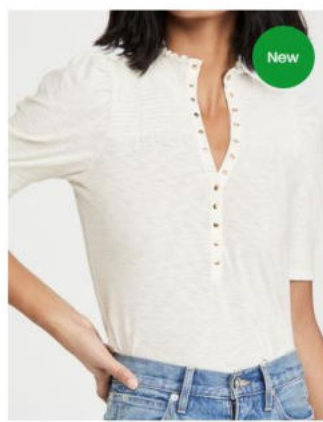

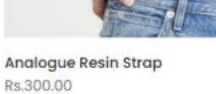

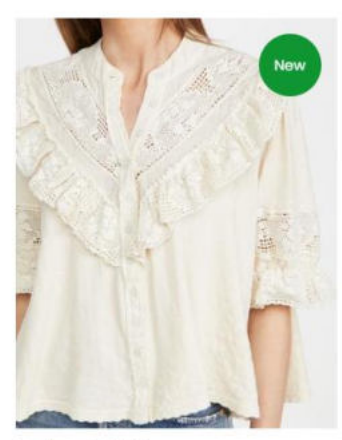

Analogue Resin Strap Rs.300.00

 $\lambda$ 

Analogue Resin Strap Rs.300.00

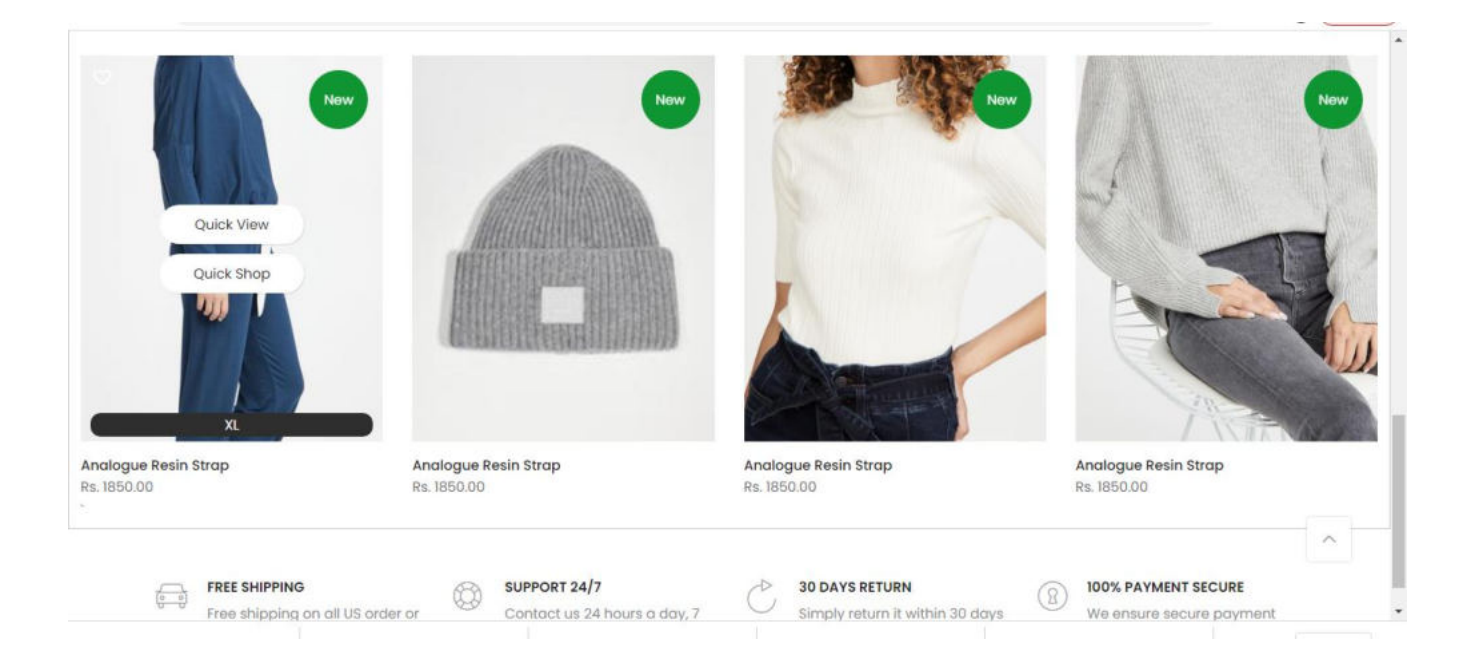

## Season selection

Sumer wear

Winter wear

## Rainy Season war

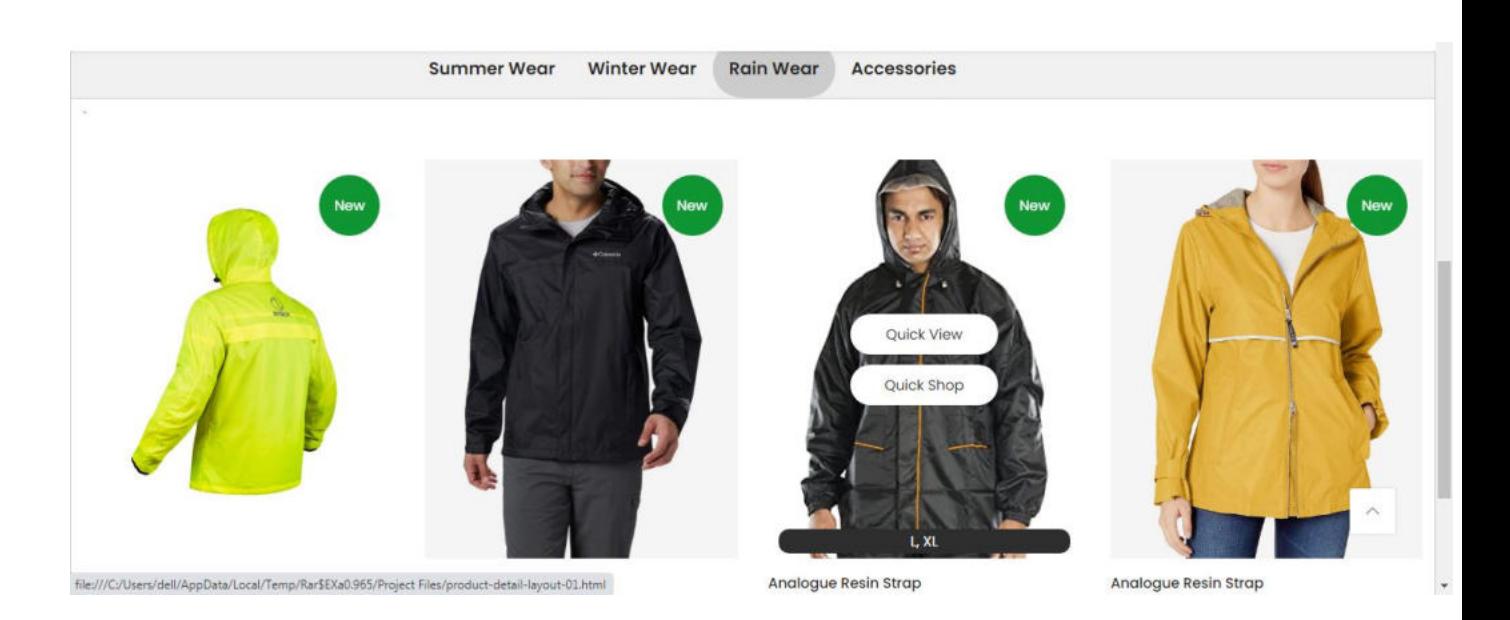

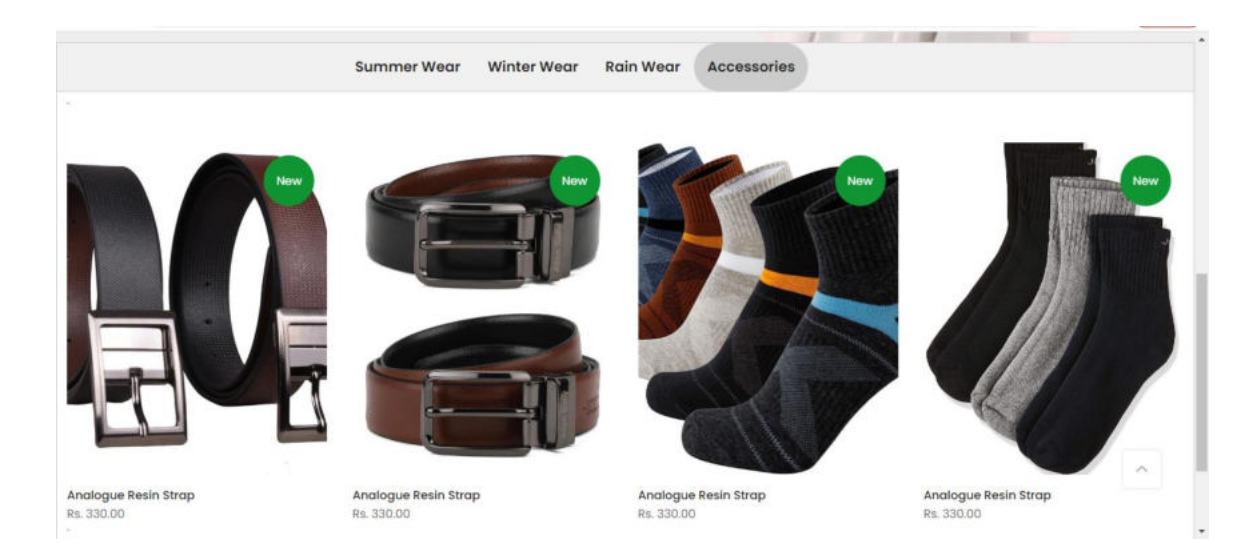

Accessories selection

- Bets
- Socks

Variety of products available to select from

Free shipping and delivery of the product selected

Delivered on a quick go

Source code:

```
[19:17, 30/06/2021] : <!DOCTYPE html>
\text{thm}lang="en">
<meta http-equiv="content-type" content="text/html;charset=UTF-
8" />
<head> 
   <meta charset="utf-8"> 
   <meta name="viewport" content="width=device-width, initial-
scale=1"> 
   <link rel="shortcut icon" type="image/png" 
href="assets/images/k_favicon_32x.png"> 
   <title>Website Project</title> 
   <link rel="preconnect" href="https://fonts.gstatic.com/">
```
 $<$ lin $k$ 

href="https://fonts.googleapis.com/css?family=Poppins:300,300i,4 00,400i,500,500i,600,600i,700,700i,800,800i&display=swap" rel="stylesheet">

 $<$ lin $k$ 

```
href="https://fonts.googleapis.com/css?family=Libre+Baskerville:
300,300i,400,400i,500,500i&display=swap" rel="stylesheet"> 
   <link rel="stylesheet" href="assets/css/font-icon.min.css"> 
   <link rel="stylesheet" href="assets/css/bootstrap.min.css"> 
   <link rel="stylesheet" href="assets/css/reset.css"> 
   <link rel="stylesheet" href="assets/css/defined.css"> 
   <link rel="stylesheet" href="assets/css/base.css"> 
   <link rel="stylesheet" href="assets/css/style.css"> 
   <link rel="stylesheet" href="assets/css/home-header-01.css"> 
   <link rel="stylesheet" href="assets/css/reset.css"> 
   <link rel="stylesheet" href="assets/css/defined.css"> 
   <link rel="stylesheet" href="assets/css/base.css"> 
   <link rel="stylesheet" href="assets/css/style.css"> 
   <link rel="stylesheet" href="assets/css/home-default.css"> 
   <link rel="stylesheet" href="assets/css/shop.css"> 
   <style> 
     .size ul li\{ list-style-type: none; 
        display: inline; 
      } 
   .tab { 
      padding-left: 25%; 
  overflow: hidden; 
  border: 1px solid #ccc; 
  background-color: #f1f1f1; 
} 
/* Style the buttons inside the tab */.tab button { 
  background-color: inherit; 
  float: left;
```

```
 border: none; 
  outline: none; 
  cursor: pointer; 
  padding: 14px 16px; 
  transition: 0.3s; 
  font-size: 17px; 
} 
/* Change background color of buttons on hover */ 
.tab button:hover { 
  background-color: #ddd; 
} 
/* Create an active/current tablink class */ 
.tab button.active { 
  background-color: #ccc; 
} 
/* Style the tab content */ 
.tabcontent { 
  display: none; 
  padding: 6px 12px; 
  border: 1px solid #ccc; 
  border-top: none; 
} 
  \langlestyle>
</head>
```

```
\leqbody class="lazy icons btnt4 style 2 zoom tp 2 css scrollbar
template-index is search true cart pos side kalles toolbar true
hover img2 swatch style rounded swatch list size small
label style rounded wrapper full width header full true
header sticky true hide scrolld true des header 1 h banner true
top bar true prs_bordered_grid_1 search_pos_full lazyload
js search type">
```

```
\lediv id="nt_wrapper">
  \langle-- header --> <header id="ntheader" class="ntheader header_1 h_icon_iccl"> 
     \lediv class="ntheader wrapper pr z 200">
        <div id="kalles-section-header_top" class="kalles-
section"> 
          \lediv class="h_top bgbl pt10 pb10 fs_12 flex fl_center
al center">
             <div class="container"> 
               \leqdiv class="row al_center">
                  \lediv class="col-lg-4 col-12 tc tl_lg col-md-12
dn_false_1024"> 
                     <div class="header-text"><i class="pegk pe-
7s-call"></i> +91 9689710584 
                       \leqi class="pegk pe-7s-mail ml 15"\geq/i>\alpha class="cg" href="#">\alphaspan
class="_cf_email_" data-cfemail=""> info@website.com 
</span></a></div>
                  \langlediv> <div class="col-lg-4 col-12 tc col-md-12 
dn false 1024" <div class="header-text">Welcome Monsoon 
Season Sale<span class="cr">50%</span>! <a href="#">Shop 
Now <\alpha</math>><\d(iv>\langlediv>\lediv class="col-lg-4 col-12 tc col-md-12 tr_lg
dn false 1024">\langlediv>\langlediv>\langlediv>\langlediv>\langlediv> <div id="kalles-section-header_1" class="kalles-section 
sp header mid">
```

```
 <div class="header__mid"> 
              <div class="container"> 
                \lediv class="row al_center min-height _64px">
                  \lediv class="col-lg-3 col-md-3 col-3 in flex
lh 1"\alpha href="#" data-id="#nt menu canvas"
class="push_side push-menu-btn lh__1 flex al_center"> 
                         <svg xmlns="http://www.w3.org/2000/svg" 
width="30" height="16" viewBox="0 0 30 16"> 
                           <rect width="30" height="1.5"></rect>
                           \epsilon rect y="7" width="20"
height="1.5">\text{/rect>}\epsilon rect y="14" width="30"
height="1.5">\text{\textdegree}\langlesvg>
                     \langle a \rangle\langlediv>\lediv class="col-lg-6 col-md-6 col-6 tc">
                     \lediv class="branding ts \,05 \,lh \,1" <a class="dib" href="index.html"> 
                           \langle \text{img class} = "w \quad 95 \text{ logo normal} \rangledb_lg" src="logo.png" alt="Kalles Template"> 
                            <img class="w__100 logo_sticky dn" 
src="logo.png" alt="Kalles Template">
                          \leqimg class="w 100 logo mobile dn lg"
src="logo.png" alt="Kalles Template">
                        \langle a \rangle\langlediv>\langlediv>\lediv class="col-lg-3 col-md-3 col-3 tr">
                     \lediv class="nt action in flex al_center
cart des 1">
                        \leq a class="icon_search push_side cb chp"
data-id="#nt_search_canvas" href="#"><i class="iccl iccl-
search"></i></a>
```

```
\lediv class="my-account ts \le 05 pr dn
db_md"> 
                           \leq class="cb chp db push side" href="#"
data-id="#nt_login_canvas"><i class="iccl iccl-user"></i></a> 
                        \langlediv>
                        \leq a class="icon like cb chp pr dn db md
js \text{link} wis" href="#">
                            <i class="iccl iccl-heart pr"><span 
class="op_0 ts_op pa tcount bgb br_50 cw tc">5</span></i>
                        \langle a \rangle\lediv class="icon_cart pr">
                            <a class="push_side pr cb chp db" 
href="#" data-id="#nt_cart_canvas">
                              <i class="iccl iccl-cart pr"><span 
class="op_0 ts_op pa tcount bgb br_50 cw tc">3 </span> </i>>
                           \langle a \rangle\langlediv>
                     \langlediv>
                   \langlediv>\langlediv>\langlediv>\langlediv>\langlediv>\langlediv> </header> 
   \leq -- end header --> <div id="nt_content"> 
     \leq!-- main slide -->
     \lediv class="nt section type slideshow type carousel "> <div class="slideshow-wrapper nt_full se_height_cus_h 
nt_first">
            <div class="fade_flick_1 slideshow row no-gutters 
equal nt nt slider js carousel prev next 0 btn owl 1 dot owl 2
dot color 1 btn vi 2" data-flickity='{ "fade":0,"cellAlign":
```
"center","imagesLoaded": 0,"lazyLoad": 0,"freeScroll": 0,"wrapAround": true,"autoPlay" : 0,"pauseAutoPlayOnHover" : true, "rightToLeft": false, "prevNextButtons": false,"pageDots": true, "contain" : 1,"adaptiveHeight" : 1,"dragThreshold" : 5,"percentPosition": 1 }'>

```
\leq!-- first slide -->
             \lediv class="col-12 slideshow slide">
                <div class="oh pr nt_img_txt bg-black--
transparent"> 
                  \lediv class="js_full_ht4 img_slider_block kalles-
slide-element pdb-600">
                    \leqdiv class="bg rp_norepeat bg_sz_cover
lazyload item position center center img tran ef pa l0 t0 r0 b 0"
data-bgset="assets/images/slide/slider-01.jpg"></div> 
                  \langlediv> <div class="caption-wrap caption-w-1 pe_none 
z 100 tl md tl"> <div class="pa_txts caption kalles-caption-
layout-01 kalles-caption--midle-left"> 
                       \lediv class="left right">
                           <h4 class="kalles-caption-layout-
01 subtitle mg0 lh 1">>/h4> <h3 class="kalles-caption-layout-01_title 
mg0 lh_1">New Arrival Collection</h3>
                          <a class="kalles-caption-layout-
01 button kalles-button--square slt4 btn button pe auto
round false btn icon false" href="#">Explore Now</a>
                       \langlediv>\langlediv>\langlediv>\leqa href="shop.html" class="pa t_0 l0 b0 r_0
pe_none">\langle a \rangle\langlediv>\langlediv>\leq -- end first slide -->
```

```
\leq -- second slide -->
             \lediv class="col-12 slideshow slide">
                <div class="oh pr nt_img_txt bg-black--
transparent"> 
                  \leqdiv class="js_full_ht4 img_slider_block kalles-
slide-element pdb-600">
                     <div class="bg_rp_norepeat bg_sz_cover 
lazyload item position center center img zoom pa l0 t0 r0 b 0"
data-bgset="assets/images/slide/slider-02.jpg"></div> 
                  \langlediv> <div class="caption-wrap caption-w-1 pe_none 
z 100 tr_md tl"> <div class="pa_txts caption kalles-caption-
layout-01 kalles-caption--midle-right"> 
                       \lediv class="right_left">
                          <h4 class="kalles-caption-layout-
01 subtitle mg0 lh_1">NEW SEASON</h4>
                          <h3 class="kalles-caption-layout-01_title 
mg0 lh_1">Lookbook Collection</h3> 
                          <a class="kalles-caption-layout-
01 button kalles-button--square slt4 btn button pe auto
round false btn icon false" href="#">Explore Now</a>
                       \langlediv>\langlediv>\langlediv>\leqa href="shop.html" class="pa t_0 l0 b0 r_0
pe_none">\langle a \rangle\langlediv>
             \langlediv>\leq -- end second slide -->\leq -- third slide -->\lediv class="col-12 slideshow slide">
                <div class="oh pr nt_img_txt bg-black--
transparent">
```

```
\leqdiv class="js_full_ht4 img_slider_block kalles-
slide-element pdb-600">
                     <div class="bg_rp_norepeat bg_sz_cover 
lazyload item position center center img_tran_ef pa l0 t0 r0 b_0"
data-bgset="assets/images/slide/slider-03.jpg"></div> 
                  \langlediv> <div class="caption-wrap caption-w-1 pe_none 
z 100 tl md tl"> <div class="pa_txts caption kalles-caption-
layout-01 kalles-caption--midle-left"> 
                       \lediv class="left right">
                           <h4 class="kalles-caption-layout-
01 subtitle mg0 lh_1">SUMMER SALE</h4>
                           <h3 class="kalles-caption-layout-01_title 
mg0 lh 1">Save up to 70\% </h3>
                           <a class="kalles-caption-layout-
01 button kalles-button--square slt4 btn button pe auto
round false btn icon false" href="#">Explore Now</a>
                       \langlediv>\langlediv>
                  \langlediv>\leqa href="shop.html" class="pa t_0 l0 b0 r_0
pe_none"></a> 
               \langlediv>\langlediv>\leq -- end third slide -->\langlediv>
       \langlediv>
     \langlediv>\leq -- end main slide -->
```
<!-- end featured collection -->

<div class="tab">

 <button class="tablinks" onclick="openCity(event, 'London')''>Summer Wear</button>

 <button class="tablinks" onclick="openCity(event, 'Paris')">Winter Wear</button>

 <button class="tablinks" onclick="openCity(event, 'Tokyo')">Rain Wear</button>

 <button class="tablinks" onclick="openCity(event, 'acce')">Accessories</button>

 $\leq$ !--  $\leq$ button class="tablinks" onclick="openCity(event, 's')">s </button> -->

 <!-- <button class="tablinks" onclick="openCity(event, 'm')">m </button> -->

 <!-- <button class="tablinks" onclick="openCity(event, 'l')"> $\ge$ |  $\lt$ /button> -->

 <!-- <button class="tablinks" onclick="openCity(event, 'xl')">xl </button> -->

 <!-- <button class="tablinks" onclick="openCity(event, 'xxl')">xxl </button> -->

 $\langle$ div $>$ 

 <div id="London" class="tabcontent"> <div class="row"> <div class="col-lg-12 col-12"> <div class="kalles-section tp\_se\_cdt">  $\le$ !--products list-- $>$  <div class="on\_list\_view\_false products nt products holder row fl\_center row pr\_1 cdt\_des\_1 round cd false nt cover ratio nt position 8 space 30 nt default">  $\le$ div class="col-lg-3 col-md-3 col-6 pr\_animated done mt  $30$  pr\_grid\_item product nt\_pr desgin\_1"> <div class="product-inner pr"> <div class="product-image pr oh lazyload"> <span class="tc nt\_labels pa pe\_none

cw"><span class="nt\_label new">New</span></span>

 <a class="d-block" href="product-detaillayout-01.html"> <div class="pr\_lazy\_img main-img nt img ratio nt bg lz lazyload padding-top\_127\_571" databgset="assets/images/megamenu/pr-15.jpg"></div>  $\langle a \rangle$  $\le$ div class="hover img pa pe\_none t\_0 l0 r0 b0 op  $0$ "> <div class="pr\_lazy\_img back-img pa nt bg lz lazyload padding-top 127 571" databgset="assets/images/megamenu/pr-16.jpg" alt="Paris"></div>  $\langle$ div>  $\le$ div class="nt\_add\_w ts  $\le$  03 pa "> <a href="#" class="wishlistadd cb chp ttip\_nt tooltip\_right"> <span class="tt\_txt" > Add to Wishlist</span><i class="facl facl-heart-o"></i></a>  $\langle$ div $>$  $\leq$ div class="hover button op 0 tc pa flex column ts  $03">$  <a class="pr nt\_add\_qv js\_add\_qv cd br  $40$  pl25 pr  $25$  bgw tc dib ttip nt tooltip top left" href="#"><span class="tt\_txt">Quick view</span><i class="iccl iccl-eye"></i><span>Quick view</span></a>  $\alpha$  href="#" class="pr pr\_atc cd br\_40 bgw tc dib is qs cb chp ttip nt tooltip top left" $\ge$ span class="tt\_txt">Quick Shop</span><i class="iccl icclcart"></i>>span>Quick Shop</span></a>  $\langle$ div>  $\le$ div class="product-attr pa ts 03 cw op  $0$  tc">  $\leq p \text{ class}$ ="truncate mg 0 w 100" style="background:#2e2e2e;border-radius:10px;border:1px;">XS,  $L, XL \le p$  $\langle$ div $>$  $\langle$ div $>$ 

 $\le$ div class="product-info mt  $15">$  $\langle$ h3 class="product-title pr fs  $14 \text{ mg } 0$ fwm"> <a class="cd chp" href="product-detaillayout-01.html">Analogue Resin Strap</a>  $<$ /h3> <span class="price dib mb 5">Rs.300.00</span>  $\langle$ div $>$  $\langle$ div $>$  $\langle$ div $>$  $\le$ div class="col-lg-3 colmd-3 col-6 pr\_animated done mt\_30 pr\_grid\_item product nt\_pr desgin  $1"$  <div class="product-inner pr"> <div class="product-image pr oh lazyload"> <span class="tc nt\_labels pa pe\_none cw"><span class="nt\_label new">New</span></span> <a class="d-block" href="product-detaillayout-01.html">  $\le$ div class="pr\_lazy\_img main-img nt img ratio nt bg lz lazyload padding-top  $127\,571$ " databgset="assets/images/megamenu/pr-17.jpg"></div>  $\langle a \rangle$  $\le$ div class="hover img pa pe\_none t\_0 l0 r0 b0 op  $0$ "> <div class="pr\_lazy\_img back-img pa nt\_bg\_lz lazyload padding-top 127\_571" databgset="assets/images/megamenu/pr-18.jpg" alt="Paris"></div>  $\langle$ div $>$  $\le$ div class="nt add w ts  $\,$  03 pa "> <a href="#" class="wishlistadd cb chp ttip\_nt tooltip\_right"> <span class="tt\_txt" > Add to Wishlist</span><i class="facl facl-heart-o"></i></a>  $\langle$ div $>$ 

 $\leq$ div class="hover button op 0 tc pa flex column ts  $03">$  $\leq$  a class="pr nt add qv js add qv cd br  $40$  pl25 pr  $25$  bgw tc dib ttip nt tooltip top left" href="#"><span class="tt\_txt">Quick view</span><i class="iccl iccl-eye"></i><span>Quick view</span></a>  $\alpha$  href="#" class="pr pr\_atc cd br\_40 bgw tc dib js qs cb chp ttip nt tooltip top left" $\ge$ span class="tt\_txt">Quick Shop</span><i class="iccl icclcart"></i>>span>Quick Shop</span></a>  $\langle$ div $>$  $\le$ div class="product-attr pa ts 03 cw op  $0$  tc">  $\leq p \text{ class}$ ="truncate mg 0 w 100" style="background:#2e2e2e;border-radius:10px;border:1px;">XS,  $XL, XXL < p>$  $\langle$ div $>$  $\langle$ div $>$  $\le$ div class="product-info mt  $15">$  <h3 class="product-title pr fs\_14 mg\_0 fwm"> <a class="cd chp" href="product-detaillayout-01.html">Analogue Resin Strap</a>  $<$ /h3> <span class="price dib mb 5">Rs.500.00</span>  $\langle$ div>  $\langle$ div $>$  $\langle$ div $>$ <div class="col-lg-3 col-

md-3 col-6 pr\_animated done mt\_30 pr\_grid\_item product nt\_pr desgin  $1"$ 

 <div class="product-inner pr"> <div class="product-image pr oh lazyload">

```
 <span class="tc nt_labels pa pe_none 
cw"><span class="nt_label new">New</span></span> 
                          <a class="d-block" href="product-detail-
layout-01.html"> 
                            <div class="pr_lazy_img main-img 
nt_img_ratio nt_bg_lz lazyload padding-top__127_571" data-
bgset="assets/images/megamenu/pr-19.jpg"></div> 
                         \langle a \rangle\lediv class="hover img pa pe_none t_0 l0
r0 b0 op 0">
                            <div class="pr_lazy_img back-img pa 
nt_bg_lz lazyload padding-top 127_571" data-
bgset="assets/images/megamenu/pr-20.jpg" alt="Paris"></div> 
                         \langlediv>
                         \lediv class="nt add w ts \, 03 pa ">
                            <a href="#" class="wishlistadd cb chp 
ttip_nt tooltip_right"> <span class="tt_txt" > Add to
Wishlist</span><i class="facl facl-heart-o"></i></a>
                         \langlediv>\leqdiv class="hover button op 0 tc pa flex
column ts 03">\leq a class="pr nt add qv js add qv cd
br 40 pl25 pr 25 bgw tc dib ttip nt tooltip top left"
href="#"><span class="tt_txt">Quick view</span><i class="iccl 
iccl-eye"></i><span>Quick view</span></a>
                           \alpha href="#" class="pr pr_atc cd br_40
bgw tc dib js qs cb chp ttip nt tooltip top left"\gespan
class="tt_txt">Quick Shop</span><i class="iccl iccl-
cart"></i>>span>Quick Shop</span></a>
                         \langlediv>\lediv class="product-attr pa ts 03 cw
op 0 tc">
                         \leq p class="truncate mg 0 w 100"
style="background:#2e2e2e;border-radius:10px;border:1px;">S, 
M, L \leq /p\langlediv>
```

```
\langlediv>\lediv class="product-info mt 15">\langleh3 class="product-title pr fs 14 \text{ mg } 0fwm"> 
                            <a class="cd chp" href="product-detail-
layout-01.html">Analogue Resin Strap</a> 
                         </h3>
                          <span class="price dib 
mb 5">Rs.600.00</span>
                      \langlediv>\langlediv>\langlediv> <div class="col-lg-3 col-
md-3 col-6 pr_animated done mt_30 pr_grid_item product nt_pr
desgin 1" <div class="product-inner pr"> 
                       <div class="product-image pr oh lazyload"> 
                          <span class="tc nt_labels pa pe_none 
cw"><span class="nt_label new">New</span></span> 
                          <a class="d-block" href="product-detail-
layout-01.html"> 
                           \leqdiv class="pr_lazy_img main-img
nt_img_ratio nt_bg_lz lazyload padding-top__127_571" data-
bgset="assets/images/megamenu/pr-22.jpg"></div> 
                         \langle a \rangle\lediv class="hover img pa pe_none t_0 l0
r0 b0 op 0">
                            <div class="pr_lazy_img back-img pa 
nt_bg_lz lazyload padding-top 127_571" data-
bgset="assets/images/megamenu/pr-21.jpg" alt="Paris"></div> 
                         \langlediv>\lediv class="nt_add_w ts \le 03 pa ">
                            <a href="#" class="wishlistadd cb chp 
ttip_nt tooltip_right"><span class="tt_txt">Add to
Wishlist</span><i class="facl facl-heart-o"></i></a>
```
 $\langle$ div>  $\leq$ div class="hover button op 0 tc pa flex column ts\_03">  $\leq$  a class="pr nt add qv js add qv cd br  $40$  pl25 pr  $25$  bgw tc dib ttip nt tooltip top left" href="#"><span class="tt\_txt">Quick view</span><i class="iccl iccl-eye"></i>><span>Quick view</span></a>  $\leq$ a href="#" class="pr pr\_atc cd br\_40 bgw tc dib js qs cb chp ttip nt tooltip top left" $\ge$ span class="tt\_txt">Quick Shop</span><i class="iccl icclcart"></i>>span>Quick Shop</span></a>  $\langle$ div>  $\le$ div class="product-attr pa ts 03 cw op  $0$  tc">  $\leq p \text{ class}$ ="truncate mg 0 w 100" style="background:#2e2e2e;border-radius:10px;border:1px;">XS,  $M, L, XL \le p$  $\langle$ div>  $\langle$ div $>$  $\le$ div class="product-info mt  $15">$  $\langle$ h3 class="product-title pr fs  $14 \text{ mg}$  0 fwm"> <a class="cd chp" href="product-detaillayout-01.html">Analogue Resin Strap</a>  $<$ /h3> <span class="price dib mb 5">Rs.300.00</span>  $\langle$ div>  $\langle$ div>  $\langle$ div $>$  $\langle$ div $>$  $\langle$ div $>$ `  $\langle \text{div} \rangle$  <!--end products list-->  $\langle$ div $>$ 

```
\langlediv>\langlediv>\langlediv>
       <div id="Paris" class="tabcontent"> 
        <div class="row"> 
          \lediv class="col-lg-12 col-12">
             <div class="kalles-section tp_se_cdt"> 
                ` <!--products list--> 
                <div class="on_list_view_false products 
nt products holder row fl_center row pr_1 cdt_des_1
round cd false nt cover ratio nt position 8 space 30 nt default">
                 \lediv class="col-lg-3 col-md-3 col-6 pr_animated
done mt 30 pr_grid_item product nt_pr desgin_1">
                     <div class="product-inner pr"> 
                        <div class="product-image pr oh lazyload"> 
                          <span class="tc nt_labels pa pe_none 
cw"><span class="nt_label new">New</span></span> 
                          <a class="d-block" href="product-detail-
layout-01.html"> 
                            \leqdiv class="pr_lazy_img main-img
nt img ratio nt bg lz lazyload padding-top 127 571" data-
bgset="assets/images/megamenu/pr-31.jpg"></div>
                         \langle a \rangle\lediv class="hover img pa pe_none t_0 l0
r0 b0 op 0">
                             <div class="pr_lazy_img back-img pa 
nt_bg_lz lazyload padding-top 127_571" data-
bgset="assets/images/megamenu/pr-32.jpg"></div> 
                         \langlediv>\lediv class="nt_add_w ts \le 03 pa ">
                             <a href="#" class="wishlistadd cb chp 
ttip_nt tooltip_right"> <span class="tt_txt" > Add to
Wishlist</span><i class="facl facl-heart-o"></i></a>
                         \langlediv>
```
 $\leq$ div class="hover button op 0 tc pa flex column ts  $03">$  $\leq$  a class="pr nt add qv js add qv cd br  $40$  pl25 pr  $25$  bgw tc dib ttip nt tooltip top left" href="#"><span class="tt\_txt">Quick view</span><i class="iccl iccl-eye"></i><span>Quick view</span></a>  $\alpha$  href="#" class="pr pr\_atc cd br\_40 bgw tc dib js\_qs cb chp ttip\_nt tooltip\_top\_left"><span class="tt\_txt">Quick Shop</span><i class="iccl icclcart"></i>>span>Quick Shop</span></a>  $\langle$ div>  $\le$ div class="product-attr pa ts 03 cw op  $0$  tc">  $\leq p \text{ class}$ ="truncate mg 0 w 100" style="background:#2e2e2e;border-radius:10px;border:1px;">XS,  $M, L, XL \le p$  $\langle$ div $>$  $\langle$ div $>$  $\le$ div class="product-info mt  $15">$  <h3 class="product-title pr fs\_14 mg\_0 fwm"> <a class="cd chp" href="product-detaillayout-01.html">Analogue Resin Strap</a>  $<$ /h3>  $\epsilon$ span class="price dib mb  $\epsilon$ 5">Rs. 1130.00</span>  $\langle$ div>  $\langle$ div>  $\langle$ div $>$  $\langle$ div class="col-lg-3 col-md-3 col-6 pr\_animated done mt\_30 pr\_grid\_item product nt\_pr desgin\_1" $>$  <div class="product-inner pr"> <div class="product-image pr oh lazyload">

```
 <span class="tc nt_labels pa pe_none 
cw"><span class="nt_label new">New</span></span> 
                          <a class="d-block" href="product-detail-
layout-01.html"> 
                           \leqdiv class="pr_lazy_img main-img
nt_img_ratio nt_bg_lz lazyload padding-top__127_571" data-
bgset="assets/images/megamenu/pr-37.jpg"></div>
                         \langle a \rangle\lediv class="hover img pa pe_none t_0 l0
r0 b0 op 0">
                            <div class="pr_lazy_img back-img pa 
nt_bg_lz lazyload padding-top 127_571" data-
bgset="assets/images/megamenu/pr-38.jpg"></div> 
                         \langlediv>
                         \lediv class="nt add w ts 03 pa ">
                            <a href="#" class="wishlistadd cb chp 
ttip_nt tooltip_right"> <span class="tt_txt" > Add to
Wishlist</span><i class="facl facl-heart-o"></i></a>
                         \langlediv>\leqdiv class="hover button op 0 tc pa flex
column ts 03"\leq a class="pr nt add qv js add qv cd
br 40 pl25 pr 25 bgw tc dib ttip nt tooltip top left"
href="#"><span class="tt_txt">Quick view</span><i class="iccl 
iccl-eye"></i><span>Quick view</span></a>
                           \leqa href="#" class="pr pr_atc cd br_40
bgw tc dib js qs cb chp ttip nt tooltip top left"\gespan
class="tt_txt">Quick Shop</span><i class="iccl iccl-
cart"></i>>span>Quick Shop</span></a>
                         \langlediv>\lediv class="product-attr pa ts 03 cw
op 0 tc">
                           \leq p class="truncate mg 0 w 100"
style="background:#2e2e2e;border-radius:10px;border:1px;">XS, 
M, L, XL \le p\langlediv>
```
 $\langle$ div $>$  $\le$ div class="product-info mt  $15">$  $\langle$ h3 class="product-title pr fs  $14 \text{ mg } 0$ fwm"> <a class="cd chp" href="product-detaillayout-01.html">Analogue Resin Strap</a>  $<$ /h3>  $\epsilon$ span class="price dib mb  $\epsilon$ ">Rs. 1130.00</span>  $\langle$ div $>$  $\langle$ div $>$  $\langle$ div $>$  <div class="col-lg-3 colmd-3 col-6 pr\_animated done mt\_30 pr\_grid\_item product nt\_pr desgin  $1"$  <div class="product-inner pr"> <div class="product-image pr oh lazyload"> <span class="tc nt\_labels pa pe\_none cw"><span class="nt\_label new">New</span></span> <a class="d-block" href="product-detaillayout-01.html">  $\le$ div class="pr\_lazy\_img main-img nt img ratio nt bg lz lazyload padding-top  $127\,571$ " databgset="assets/images/megamenu/pr-33.jpg"></div>  $\langle a \rangle$  $\le$ div class="hover img pa pe\_none t\_0 l0 r0 b0 op  $0$ "> <div class="pr\_lazy\_img back-img pa nt\_bg\_lz lazyload padding-top \_ 127\_571" databgset="assets/images/megamenu/pr-34.jpg"></div>  $\langle$ div>  $\le$ div class="nt add w ts 03 pa "> <a href="#" class="wishlistadd cb chp ttip\_nt tooltip\_right"> <span class="tt\_txt" > Add to Wishlist</span><i class="facl facl-heart-o"></i></a>  $\langle$ div $>$ 

 $\leq$ div class="hover button op 0 tc pa flex column ts  $03">$  $\leq$  a class="pr nt add qv js add qv cd br  $40$  pl25 pr  $25$  bgw tc dib ttip nt tooltip top left" href="#"><span class="tt\_txt">Quick view</span><i class="iccl iccl-eye"></i><span>Quick view</span></a>  $\alpha$  href="#" class="pr pr\_atc cd br\_40 bgw tc dib js\_qs cb chp ttip\_nt tooltip\_top\_left"><span class="tt\_txt">Quick Shop</span><i class="iccl icclcart"></i>>span>Quick Shop</span></a>  $\langle$ div $>$  $\le$ div class="product-attr pa ts 03 cw op  $0$  tc">  $\leq p \text{ class}$ ="truncate mg 0 w 100" style="background:#2e2e2e;border-radius:10px;border:1px;">L,  $XL \le p$  $\langle$ div $>$  $\langle$ div $>$  $\le$ div class="product-info mt  $15">$  <h3 class="product-title pr fs\_14 mg\_0 fwm"> <a class="cd chp" href="product-detaillayout-01.html">Analogue Resin Strap</a>  $<$ /h3>  $\epsilon$ span class="price dib mb  $\epsilon$ ">Rs. 2130.00</span>  $\langle$ div $>$  $\langle$ div $>$  $\langle$ div $>$  <div class="col-lg-3 colmd-3 col-6 pr\_animated done mt\_30 pr\_grid\_item product nt\_pr desgin  $1"$  <div class="product-inner pr"> <div class="product-image pr oh lazyload"> <span class="tc nt\_labels pa pe\_none cw"><span class="nt\_label new">New</span></span>

 <a class="d-block" href="product-detaillayout-01.html"> <div class="pr\_lazy\_img main-img nt img ratio nt bg lz lazyload padding-top\_127\_571" databgset="assets/images/megamenu/pr-35.jpg"></div>  $\langle a \rangle$  $\le$ div class="hover img pa pe\_none t\_0 l0 r0 b0 op  $0$ "> <div class="pr\_lazy\_img back-img pa nt bg lz lazyload padding-top 127 571" databgset="assets/images/megamenu/pr-36.jpg"></div>  $\langle$ div>  $\le$ div class="nt\_add\_w ts  $\le$  03 pa "> <a href="#" class="wishlistadd cb chp ttip\_nt tooltip\_right"> <span class="tt\_txt" > Add to Wishlist</span><i class="facl facl-heart-o"></i></a>  $\langle$ div $>$  $\leq$ div class="hover button op 0 tc pa flex column ts  $03">$  $\leq$  a class="pr nt add qv js add qv cd br  $40$  pl25 pr  $25$  bgw tc dib ttip nt tooltip top left" href="#"><span class="tt\_txt">Quick view</span><i class="iccl iccl-eye"></i>><span>Quick view</span></a>  $\alpha$  href="#" class="pr pr\_atc cd br\_40 bgw tc dib is qs cb chp ttip nt tooltip top left" $\ge$ span class="tt\_txt">Quick Shop</span><i class="iccl icclcart"></i>>span>Quick Shop</span></a>  $\langle$ div $>$  $\le$ div class="product-attr pa ts 03 cw op  $0$  tc">  $\leq p \text{ class}$ ="truncate mg 0 w 100" style="background:#2e2e2e;borderradius:10px;border:1px;">XL</p>  $\langle$ div $>$  $\langle$ div $>$ <div class="product-info mt\_\_15">

 $\langle$ h3 class="product-title pr fs  $14 \text{ mg}$  0 fwm"> <a class="cd chp" href="product-detaillayout-01.html">Analogue Resin Strap</a>  $<$ /h3>  $\epsilon$ span class="price dib mb  $\epsilon$ ">Rs. 1850.00</span>  $\langle$ div $>$  $\langle$ div $>$  $\langle$ div $>$  $\langle$ div>  $\langle$ div $>$ `  $\langle \text{div} \rangle$  <!--end products list-->  $\langle$ div $>$  $\langle$ div $>$  $\langle$ div>  $\langle$ div $>$ [19:18, 30/06/2021] Siddharth Paldhikar: <div id="Tokyo" class="tabcontent">  $\langle$ div class="row">  $\le$ div class="col-lg-12 col-12"> <div class="kalles-section tp\_se\_cdt">  $\le$  --products list--> <div class="on\_list\_view\_false products nt\_products\_holder row fl\_center row\_pr\_1 cdt\_des\_1 round cd false nt cover ratio nt position 8 space 30 nt default"> <div class="col-lg-3 col-md-3 col-6 pr\_animated done mt  $30$  pr\_grid\_item product nt\_pr desgin\_1"> <div class="product-inner pr"> <div class="product-image pr oh lazyload"> <span class="tc nt\_labels pa pe\_none cw"><span class="nt\_label… [19:18, 30/06/2021] Siddharth Paldhikar: </div>  $\langle$ div $>$ 

```
\langlediv>\langlediv> <div id="xl" class="tabcontent"> 
        <div class="row"> 
           <div class="col-lg-12 col-12"> 
             <div class="kalles-section tp_se_cdt"> 
               \le!--products list--> <div class="on_list_view_false products 
nt products holder row fl_center row pr_1 cdt_des_1
round cd false nt cover ratio nt position 8 space 30 nt default">
                  <div class="col-lg-3 col-md-3 col-6 pr_animated 
done mt 30 pr_grid_item product nt_pr desgin_1">
                     <div class="product-inner pr"> 
                        <div class="product-image pr oh lazyload"> 
                          <span class="tc nt_labels pa pe_none 
cw"><span class="nt_label new">New</span></span> 
                          <a class="d-block" href="product-detail-
layout-01.html"> 
                            \leqdiv class="pr_lazy_img main-img
nt img ratio nt_bg_lz lazyload padding-top_127_571" data-
bgset="assets/images/megamenu/pr-01.jpg"></div> 
                         \langle a \rangle\lediv class="hover img pa pe_none t_0 l0
r0 b0 op_0"> 
                            \leqdiv class="pr_lazy_img back-img pa
nt bg lz lazyload padding-top 127.571<sup>"</sup> data-
bgset="assets/images/megamenu/pr-02.jpg"></div> 
                         \langlediv>\lediv class="nt add w ts \, 03 pa ">
                             <a href="#" class="wishlistadd cb chp 
ttip_nt tooltip_right"> \leqspan class="tt_txt" > Add to
Wishlist</span><i class="facl facl-heart-o"></i></a>
                         \langlediv>\leqdiv class="hover button op 0 tc pa flex
column ts 03"
```
 $\leq$  a class="pr nt add qv js add qv cd br  $40$  pl25 pr  $25$  bgw tc dib ttip nt tooltip top left" href="#"><span class="tt\_txt">Quick view</span><i class="iccl iccl-eye"></i><span>Quick view</span></a>  $\leq$ a href="#" class="pr pr\_atc cd br\_40 bgw tc dib js qs cb chp ttip nt tooltip top left" $\ge$ span class="tt\_txt">Quick Shop</span><i class="iccl icclcart"></i>>span>Quick Shop</span></a>  $\langle$ div $>$  $\le$ div class="product-attr pa ts 03 cw op  $0$  tc">  $\leq p \text{ class}$ ="truncate mg 0 w 100">XS, S, M, L, XL</p>  $\langle$ div>  $\langle$ div $>$  $\le$ div class="product-info mt  $15">$  $\langle$ h3 class="product-title pr fs  $14 \text{ mg}$  0 fwm"> <a class="cd chp" href="product-detaillayout-01.html">Analogue Resin Strap</a>  $<$ /h3> <span class="price dib mb\_\_5">\$30.00</span>  $\langle$ div $>$  $\langle$ div $>$  $\langle$ div $>$  <div class="col-lg-3 col-md-3 col-6 pr\_animated done mt  $30$  pr\_grid\_item product nt\_pr desgin\_1"> <div class="product-inner pr"> <div class="product-image position-relative oh lazyload"> <span class="tc nt\_labels pa pe\_none cw"><span class="onsale nt\_label"><span>- 34%</span></span></span> <a class="d-block" href="product-detaillayout-01.html">

 $\leq$ div class="pr\_lazy\_img main-img

nt img ratio nt bg lz la…

## Testing & Validation Checks:

Add screenshot of Web page display in this section. Click on summer wear and take a screenshot. Likewise do it for all the sections

## System Security :

The project is currently in offline mode so security is not a major concern but once we move it on live server. We shall integrate secure socket layer (SSL) and also ensure to follow all the security protocols for the website.

### Future scope :

The web ecommerce portal can be further developed to create more modules and functionality based on user choice and user behaviour on the internet. We can also implement artificial intelligence in the portal for recommending user behaviour related products.

### Conclusion :

Hence, we have successfully created a ecommerce portal with specified categories for product selection as per the requirement of the user. We have added various categories for the users to select based on his or her choice.

Bibliography : Add amazon.com Flipkart.com Ecommerce Websites